## **How to Access Free Praxis Test Preparation**

All Eastern students have access to free test preparation material for a variety of tests, including Praxis I (also referred to as Praxis Core), via the university's membership with HETS (Hispanic Educational Technology Services). To access this material, complete the following steps:

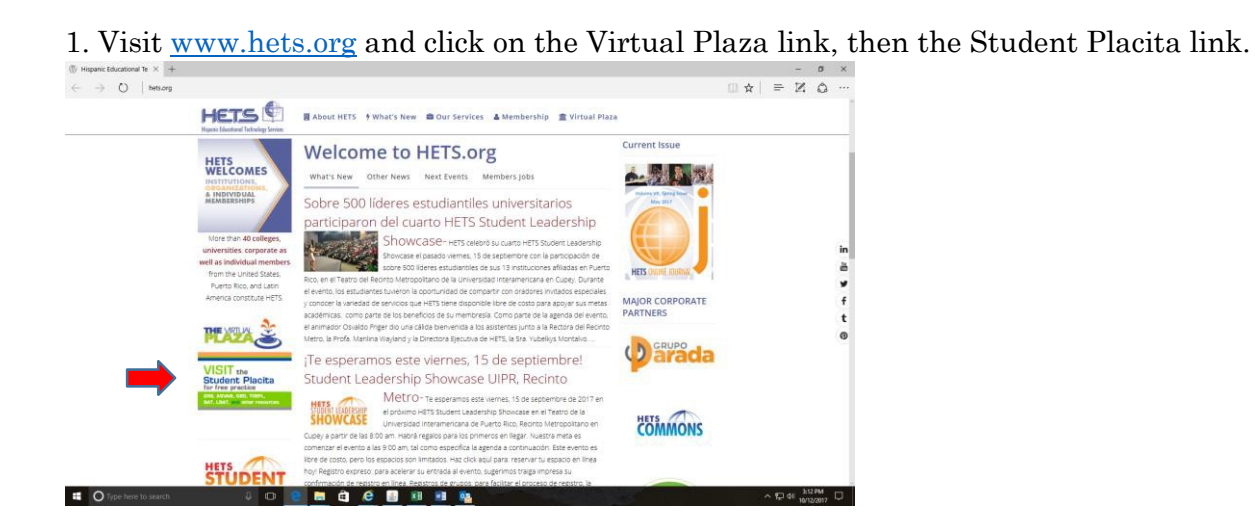

2. Select the Testing and Education Reference Center (TERC) link.

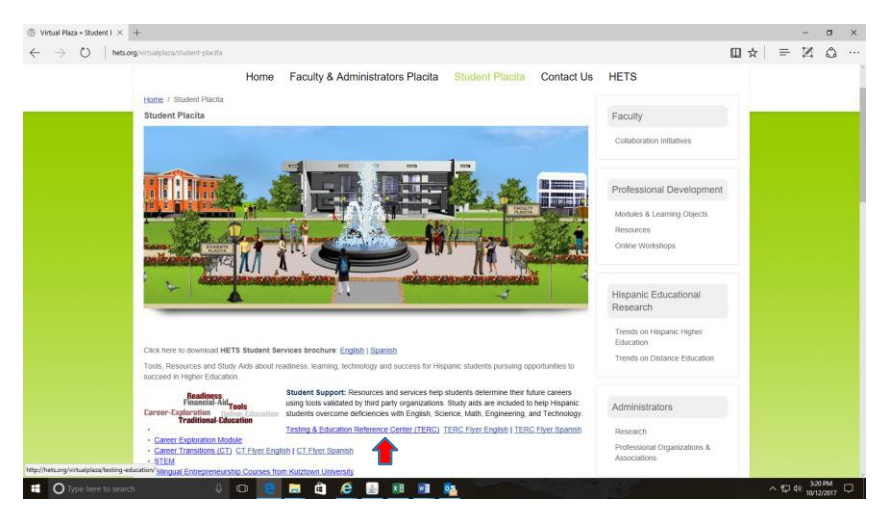

3. Select Eastern Connecticut University.

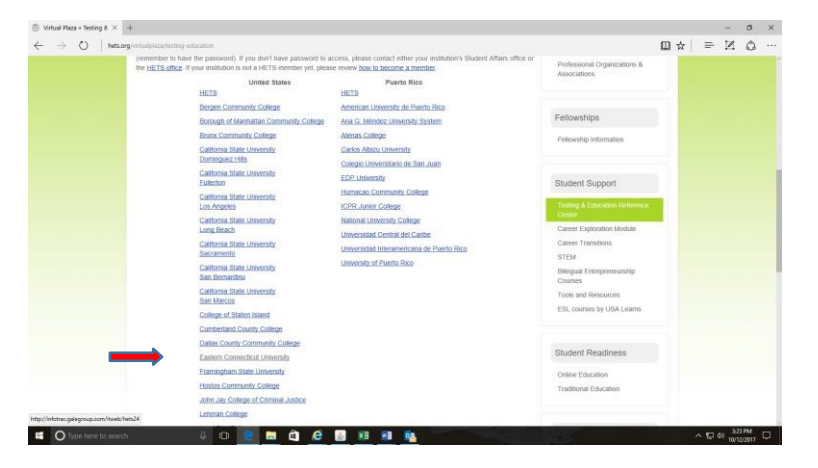

4. Enter Eastern's access code: ecsu2017 (make sure it's all lowercase!).

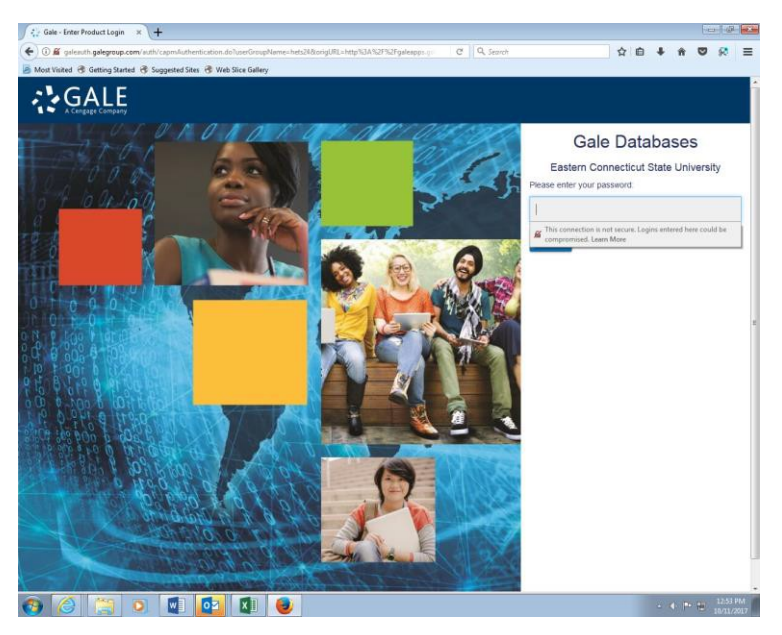

5. Select the Testing and Education Reference Center link.

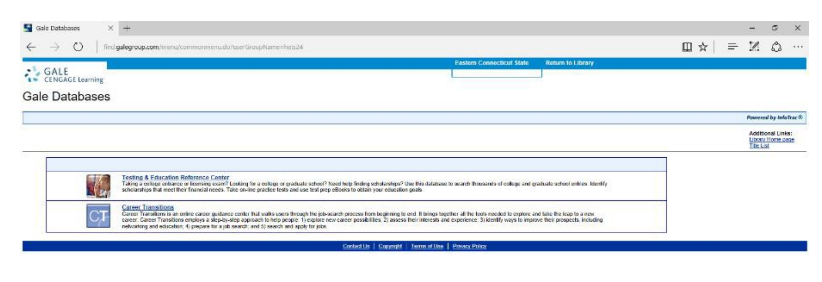

6. Scroll down and click on Practice Tests & Courses.

 $\leftarrow \leftarrow \oplus \oplus \frac{329 \text{ PM}}{1073/2017} \ \bigcirc \ \ \right)$ 

■ Olype here to search 3 0 B 固 自 B 固 阻 阻 臨

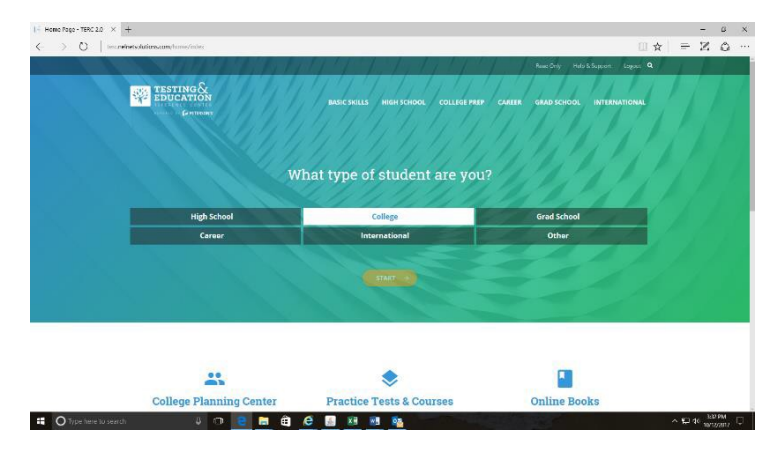

7. Scroll down to Teacher and click Practice Tests for the Praxis Core Exams.

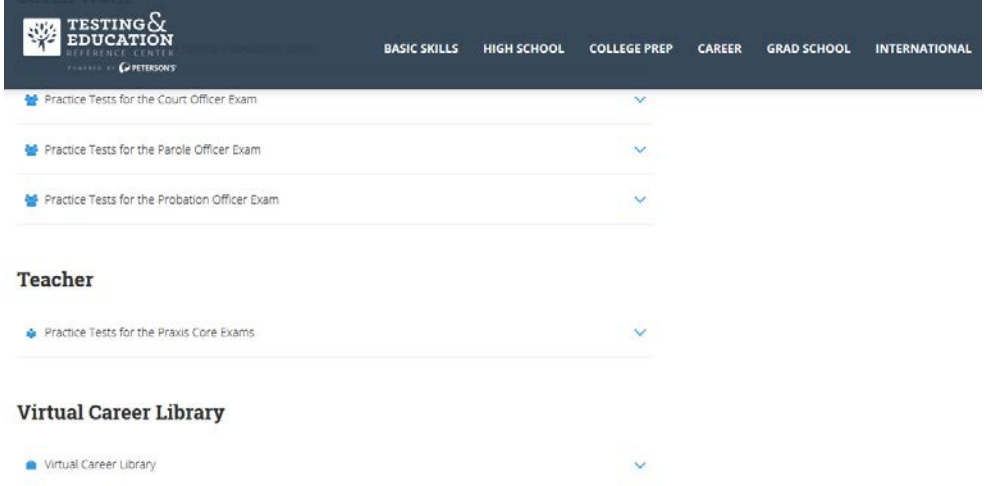

8. Create your own username and password.

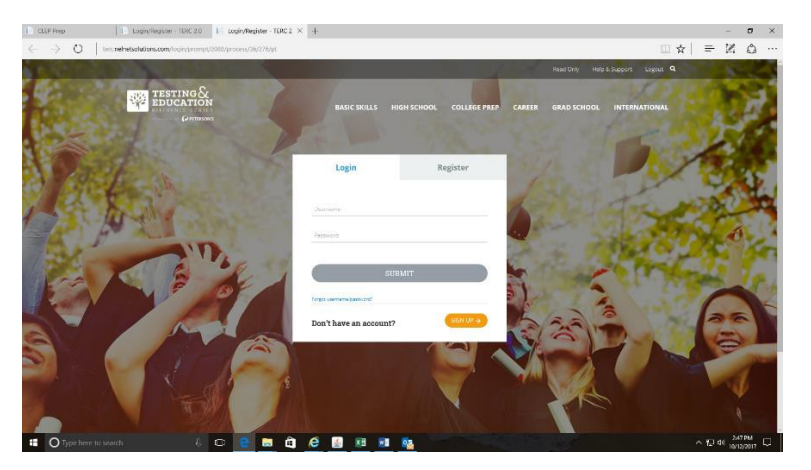

9. You're all set! Start practicing!